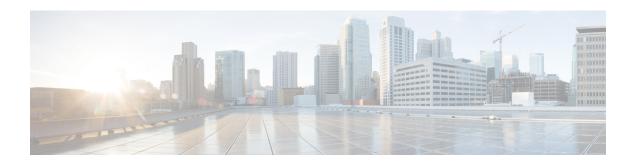

# **DHCP Commands**

This chapter describes the Cisco IOS XR software commands used to configure and monitor Dynamic Host Configuration Protocol (DHCP) features.

For detailed information about DHCP concepts, configuration tasks, and examples, refer to the *IP Addresses* and Services Configuration Guide for Cisco NCS 5000 Series Routers.

- clear dhcp ipv4 client, on page 3
- clear dhcp ipv4 server binding, on page 4
- clear dhcp ipv4 server statistics, on page 5
- clear dhep ipv6 proxy binding, on page 6
- clear dhcp ipv6 relay binding, on page 7
- clear dhcp ipv6 relay statistics, on page 9
- client-mac-mismatch, on page 10
- database (DHCPv6 Binding), on page 11
- default-router, on page 13
- dhcp ipv4, on page 14
- dhcp ipv6, on page 15
- dns-server, on page 16
- domain-name, on page 17
- duplicate-mac-allowed, on page 18
- giaddr policy, on page 20
- helper-address, on page 22
- helper-address (ipv6), on page 24
- interface (DHCP), on page 26
- lease (DHCPv4 Server), on page 28
- limit lease, on page 29
- netbios-name-server, on page 30
- netbios-node-type, on page 31
- pool, on page 32
- profile (DHCP), on page 34
- relay information check, on page 36
- relay information option, on page 38
- relay information option allow-untrusted, on page 40
- subnet-mask, on page 42
- show dhep ipv4 client, on page 43

- show dhcp ipv4 relay profile, on page 45
- show dhcp ipv4 relay profile name, on page 46
- show dhep ipv4 relay statistics, on page 47
- show dhep ipv4 server binding, on page 49
- show dhep ipv4 server profile, on page 51
- show dhcp ipv4 server statistics, on page 52
- show dhep ipv6 relay binding, on page 54
- show dhep ipv6 relay statistics, on page 56
- show tech support dhcp ipv4 client, on page 58
- show dhep vrf ipv4 server statistics, on page 60
- trust relay-reply, on page 62

# clear dhcp ipv4 client

To clear the DHCP client binding information configured on a given interface and set the binding information again, use the **clear dhcp ipv4 client** command in XR EXEC mode.

clear dhcp ipv4 client interface-name interface-number

#### **Syntax Description**

interface-name Specifies DHCP IPv4 client enabled interface name.

interface-number Specifies DHCP IPv4 client enabled interface number.

#### **Command Default**

No default behavior or values

#### **Command Modes**

XR EXEC mode

#### **Command History**

| Release       | Modification                 |  |
|---------------|------------------------------|--|
| Release 6.0.1 | This command was introduced. |  |

#### **Usage Guidelines**

Use the **clear dhcp ipv4 client** command to clear the DHCP client binding information for the specified interface.

#### Task ID

| Task ID     | Operations |
|-------------|------------|
| IP-Services | Execution  |

#### **Examples**

The following example shows how to clear the DHCP client binding information:

Router# clear dhcp ipv4 client mgmtEth 0/0/CPU0/0 Fri Jun 6 08:24:14.558 UTC RP/0/0/CPU0:ios#show dhcp ipv4 client Fri Jun 6 08:24:17.377 UTC

| Interface name    | IP Address | Binding State | Lease Time Rem       |
|-------------------|------------|---------------|----------------------|
|                   |            |               |                      |
| MamtEth0/0/CPU0/0 | 11.11.11.5 | BOUND         | 3598 secs (00:59:58) |

RP/0/0/CPU0:ios#show dhcp ipv4 client mgmtEth 0/0/CPU0/0 statistics Fri Jun  $\,$  6 08:24:19.397 UTC

| Client Interface name                                                                        | : Mgm                                   | tEth0/0/CPU0/0        |
|----------------------------------------------------------------------------------------------|-----------------------------------------|-----------------------|
| CLIENT COUNTER(s)                                                                            | ı                                       | VALUE                 |
| Num discovers sent Num requests sent Num releases sent Num offers received Num acks received | : : : : : : : : : : : : : : : : : : : : | 1<br>1<br>1<br>1<br>1 |

# clear dhcp ipv4 server binding

To clear all client bindings in server, use the **clear dhcp ipv4 server binding** command in XR EXEC mode.

**clear dhcp ipv4 server binding** [ **location** node-ID ] [ **interface** type interface-path-ID] [ **mac-address** address]

# **Syntax Description**

| location node-ID                                          | Clears detailed client binding information for a specified node.                                                                             |                                                                                                    |
|-----------------------------------------------------------|----------------------------------------------------------------------------------------------------|----------------------------------------------------------------------------------------------------|
| interface <i>type</i> Clears client binding by interface. |                                                                                                    | lient binding by interface.                                                                           |
| interface-path-ID                                         | Specifies the interface type. For more information, use the question mark (?) online help function.                                          |                                                                                                    |
|                                                           | Physical interface or virtual interface. Use the show interfaces command to see a list of all interfaces currently configured on the router. |                                                                                                    |
|                                                           | Note                                                                                                    | For more information about the syntax for the router, use the question mark (?) online help function. |
| mac-address address                                       | Clears detailed client binding information per mac-address.                                                                                  |                                                                                                    |

# **Command Default**

None

#### **Command Modes**

XR EXEC mode

# **Command History**

| Release          | Modification                 |  |
|------------------|------------------------------|--|
| Release<br>6.0.1 | This command was introduced. |  |

# **Usage Guidelines**

No specific guidelines impact the use of this command.

#### Task ID

| Task ID     | Operation |
|-------------|-----------|
| ip-services | execute   |

### **Example**

This is a sample output from the **clear dhcp ipv4 server binding** command:

Router# clear dhcp ipv4 server binding

| Command                                      | Description                    |
|----------------------------------------------|--------------------------------|
| clear dhcp ipv4 server statistics, on page 5 | Clears DHCP server statistics. |

# clear dhcp ipv4 server statistics

To clear DHCP server statistics, use the **clear dhcp ipv4 server statistics** command in XR EXEC mode.

clear dhcp ipv4 server statistics [ [raw [all] [location node-ID ] ]

# **Syntax Description**

| raw              | Clears debug statistics.                                        |
|------------------|-----------------------------------------------------------------|
| all              | Clears debug statistics for base mode.                          |
| include-zeroes   | Clears debug statistics that are zero.                          |
| location node-ID | Clears DHCP server statistics information for a specified node. |

#### **Command Default**

None

#### **Command Modes**

XR EXEC mode

# **Command History**

| Release       | Modification                 |  |
|---------------|------------------------------|--|
| Release 6.0.1 | This command was introduced. |  |

# **Usage Guidelines**

No specific guidelines impact the use of this command.

#### Task ID

| Task ID     | Operation      |
|-------------|----------------|
| ip-services | execute        |
| root-system | read,<br>write |

# **Example**

This is a sample output from the **clear dhcp ipv4 server statistics** command:

Router# clear dhcp ipv4 server statistics

| Command                                   | Description                           |
|-------------------------------------------|---------------------------------------|
| clear dhcp ipv4 server binding, on page 4 | Clears all client bindings in server. |

# clear dhcp ipv6 proxy binding

To clear Dynamic Host Configuration Protocol (DHCP) relay bindings for prefix delegation, use the **clear dhcp ipv6 proxy binding** command in XR EXEC mode.

clear dhcp ipv6 proxy binding {client-duid | interface | location}

#### **Syntax Description**

| client-duid | Specifies the DHCP unique identifier. |
|-------------|---------------------------------------|
| interface   | Specifies the interface.              |
| location    | Specifies the node location.          |

#### **Command Default**

No default behavior or values

#### **Command Modes**

XR EXEC mode

#### **Command History**

| Release Modification |                              |  |  |
|----------------------|------------------------------|--|--|
| Release<br>6.0.1     | This command was introduced. |  |  |

#### **Usage Guidelines**

No specific guidelines impact the use of this command.

#### Task ID

| Task ID     | Operation |
|-------------|-----------|
| ip-services | execute   |

#### Example

This is a sample output from the **clear dhcp ipv6 proxy binding** command:

Router# clear dhcp ipv6 proxy binding

# clear dhcp ipv6 relay binding

To clear DHCPv6 relay binding, use the **clear dhcp ipv6 relay binding** command in XR EXEC mode.

clear dhcp ipv6 relay binding [client-duid client-duid-number ][interface type interface-path-id] [vrf vrf-name] [location node-id]

| Syntax Description | client-duid client-duid-number  | (Optional) Clears DHCPv6 relay client binding information.                                                        |  |
|--------------------|---------------------------------|----------------------------------------------------------------------------------------------------|--|
|                    |                                 | The argument <i>client-duid-number</i> is the client's DHCP Unique Identifier (DUID) number.                      |  |
|                    |                                 | Note Use the show dhcp ipv6 relay binding command to see the client DUID number.                                  |  |
|                    | interface type interfac-path-id | (Optional) Clears DHCPv6 relay client binding information for an interface.                                       |  |
|                    |                                 | Specifies a physical interface or a virtual interface.                                                            |  |
|                    |                                 | Note Use the show interfaces command to see a list of all possible interfaces currently configured on the router. |  |
|                    | vrf vrf-name                    | (Optional) Clears DHCPv6 relaclient binding information for a VPN routing and forwarding (VI instance.            |  |
|                    | location node-id                | (Optional) Clears DHCPv6 relay client binding information for a specified node.                                   |  |
|                    |                                 | The <i>node-id</i> argument is entered in the <i>rack/slot/module</i> notation.                                   |  |
| Command Default    | None.                           |                                                                                                    |  |

**Command Modes** 

XR EXEC mode

| Command History | Release          | Modification                 |
|-----------------|------------------|------------------------------|
|                 | Release<br>6.0.1 | This command was introduced. |

# **Usage Guidelines**

No specific guidelines impact the use of this command.

# Task ID

| Task ID     | Operation      |
|-------------|----------------|
| ip-services | execute        |
| root-system | read,<br>write |

This example shows how to clear DHCPv6 relay binding:

Router# clear dhcp ipv6 relay binding

# clear dhcp ipv6 relay statistics

To clear DHCPv6 relay statistics, use the **clear dhcp ipv6 relay statistics** command in XR EXEC mode.

clear dhcp ipv6 relay statistics [vrf vrf-name [location node-id]]

| •        | _    |    |     |     |
|----------|------|----|-----|-----|
| Syntax   | Decr | rı | ntı | nη  |
| JVIIIIAA | DCSC |    | มน  | VII |

| vrf vrf-name     | (Optional) Clears DHCPv6 relay statistics information for a VPN routing and forwarding (VRF) instance. |
|------------------|----------------------------------------------------------------------------------------------------|
| location node-id | (Optional) Clears DHCPv6 relay statistics information for a specified node.                            |

The *node-id* argument is entered in the *rack/slot/module* notation.

### **Command Default**

None.

#### **Command Modes**

XR EXEC mode

# **Command History**

| Release |                  | Modification                 |
|---------|------------------|------------------------------|
| -       | Release<br>6.0.1 | This command was introduced. |

# **Usage Guidelines**

No specific guidelines impact the use of this command.

# Task ID

| Task ID     | Operation      |  |
|-------------|----------------|--|
| ip-services | execute        |  |
| root-system | read,<br>write |  |

This example shows how to clear DHCPv6 relay statistics:

Router# clear dhcp ipv6 relay statistics

# client-mac-mismatch

To enable DHCP MAC address verification.

#### client-mac-mismatch action drop

### **Syntax Description**

| action | Specifies an action for the router when the DHCP MAC address is a not a match. |
|--------|--------------------------------------------------------------------------------|
| drop   | Drops the packet with the mismatched DHCP MAC address.                         |

#### **Command Default**

None

#### **Command Modes**

DHCP Relay Profile Configuration Mode

#### **Command History**

| Release       | Modification                 |  |
|---------------|------------------------------|--|
| Release 6.3.2 | This command was introduced. |  |

#### **Usage Guidelines**

Enables MAC address verification. If MAC address in the DHCPv4 protocol header does not match the L2 header source MAC address in the DHCPv4 relay profile, the frame is dropped.

#### **Example**

Use the following example to configure DHCP MAC address verification.

```
Router# configure
```

```
Router(config) # dhcp ipv4

/* Configures DHCP for IPv4 and enters the DHCPv4 configuration submode. */

Router(config-dhcpv4) # profile client relay

/* Enables DHCP relay profile */

Router(config-dhcpv4) # client-mac-mismatch action drop

/* Enables MAC address verification. If MAC address in the DHCPv4 protocol header does not match the L2 header source MAC address in the DHCPv4 relay profile, the frame is dropped */

Router(config-dhcpv4-relay-profile) # commit

Router(config-dhcpv4-relay-profile) # exit
```

# database (DHCPv6 Binding)

To enable Dynamic Host Configuration Protocol IPv6 (DHCPv6) binding database write to the system persistent memory, use the **database** command in the DHCP IPv6 configuration mode. To disable the DHCPv6 binding table write and to delete the binding table write files from the file system, use the **no** form of this command.

**database** [proxy] [relay] [full-write-interval full-write-interval] [incremental-write-interval]

no database

#### **Syntax Description**

| proxy                      | (Optional) Enables DHCPv6 proxy binding database write to the system file system.                |
|----------------------------|--------------------------------------------------------------------------------------------------|
| relay                      | (Optional) Enables DHCPv6 relay binding database write to the system file system.                |
| full-write-interval        | Sets the interval for a full file write.                                                         |
| full-write-interval        | Full file write interval in minutes. The range is from 0 to 1440. The default value is 10.       |
| incremental-write-interval | Sets the interval for an incremental file write.                                                 |
| incremental-write-interval | Incremental file write interval in minutes. The range is from 0 to 1440. The default value is 1. |

#### **Command Default**

If the command is executed without the keywords **full-write-interval** or **incremental-write-interval**, then the default values of these write intervals are used.

#### **Command Modes**

DHCP IPv6 configuration

DHCP IPv6 profile relay configuration

#### **Command History**

| Release          | Modification                 |
|------------------|------------------------------|
| Release<br>6.0.1 | This command was introduced. |

#### **Usage Guidelines**

All instances of the previous files are deleted after a full persistent binding file write.

The files are written to the file system even if DHCP has no bindings. The incremental file is written even if no new bindings are found in the binding table.

The incremental file does not track deleted bindings. If a binding is deleted and then a system reload occurs before the next full file write, then that binding may reappear when the binding table is recovered from the file system. In this case, the user has to reapply the command to delete the binding. If the binding was deleted because of lease expiry, then it is again deleted when the binding table is recovered from the file system.

The selection of the file system to be used is fixed and not configurable. The file cannot be stored to an external system. Only one file system is used, and if access to this file system fails, then the DHCP binding table backup to file system does not function and an error is logged.

#### Task ID

| Task ID     | Operation      |
|-------------|----------------|
| ip-services | read,<br>write |

This example shows how to enable DHCPv6 binding database write to the system persistent memory:

Router# configure
Router# dhcp ipv6
Router(config-dhcpv6)# database proxy full-write-interval 15 incremental-write-interval 5

# default-router

To configure the default-router, use the **default-router** command in the DHCPv4 server profile sub-mode. To deconfigure the name of the default-router or the IP address, use the **no** form of this command.

**default-router** address1address2...address8 **no default-router** address1address2...address8

# **Syntax Description**

address1address2...address8

Name of the router or IP address. Upto 8 routers can be configured.

# **Command Default**

None

#### **Command Modes**

DHCPv4 Server Profile

#### **Command History**

| Release | Modification                 |
|---------|------------------------------|
| Release | This command was introduced. |
| 6.0.1   |                              |

#### **Usage Guidelines**

No specific guidelines impact the use of this command.

#### Task ID

| Task ID     | Operation      |
|-------------|----------------|
| ip-services | read,<br>write |

# **Example**

This is a sample output from the **default-router** command:

```
Router# config
Router(config) # dhcp ipv4
Router(config-dhcpv4) # profile DHCP_SERVER_PROFILE server
Router(config-dhcpv4-server-profile) # default-router 10.20.1.2
```

# dhcp ipv4

To enable Dynamic Host Configuration Protocol (DHCP) for IPv4 and to enter DHCP IPv4 configuration mode, use the **dhcp ipv4** command in Global Configuration mode. To disable DHCP for IPv4 and exit the DHCP IPv4 configuration mode, use the **no** form of this command.

dhcp ipv4 no dhcp ipv4

**Syntax Description** 

This command has no keywords or arguments.

**Command Modes** 

None

**Command Modes** 

Global Configuration mode

**Command History** 

| Release       | Modification                 |
|---------------|------------------------------|
| Release 6.1.2 | This command was introduced. |

**Usage Guidelines** 

Use the **dhcp ipv4** command to enter DHCP IPv4 configuration mode.

Task ID

| Task ID     | Operations     |
|-------------|----------------|
| ip-services | read,<br>write |
|             |                |

# **Examples**

This example shows how to enable DHCP for IPv4:

RP0/CPU0:Router# dhcp ipv4
RP0/CPU0:Router# (config-dhcpv4)#

# dhcp ipv6

To enable Dynamic Host Configuration Protocol (DHCP) for IPv6 and to enter DHCP IPv6 configuration mode, use the **dhcp ipv6** command in XR Config mode. To disable the DHCP for IPv6, use the **no** form of this command.

#### dhcp ipv6

# **Syntax Description**

This command has no keywords or arguments.

#### **Command Modes**

XR Config mode

# **Command History**

| Release       | Modification                 |
|---------------|------------------------------|
| Release 6.0.1 | This command was introduced. |

# **Usage Guidelines**

Use the **dhcp ipv6** command to enter DHCP IPv6 configuration mode.

# Task ID

| ip-services read,<br>write | _ |
|----------------------------|---|

# **Examples**

This example shows how to enable DHCP for IPv6:

Router(config) # dhcp ipv6
Router(config-dhcpv6) #

# dns-server

To configure the Domain Name System (DNS) servers, use the **dns-server** command in DHCPv4 server profile configuration and DHCPv4 server profile class sub-mode. To remove the DNS servers use the no form of this command.

dns-server address1 address2 .....address8 no dns-server address1 address2.....address8

#### **Syntax Description**

| address1,        | Specifies the server IPv4 address. Upto 8 server addresses can be configured.                                                                             |
|------------------|----------------------------------------------------------------------------------------------------|
| address2address8 | The servers are listed in order of preference <i>address1</i> is the most preferred server, <i>address2</i> is the next most preferred server, and so on. |

#### **Command Default**

None.

#### **Command Modes**

DHCPv4 Server Profile

DHCPv4 Server Profile Class Sub-mode

#### **Command History**

| Release          | Modification                 |
|------------------|------------------------------|
| Release<br>6.0.1 | This command was introduced. |

### **Usage Guidelines**

No specific guidelines impact the use of this command.

#### Task ID

| Task ID     | Operation      |
|-------------|----------------|
| ip-services | read,<br>write |

This example shows how to configure DNS server address:

RP/0/RP0/CPU0:router# config
RP/0/RP0/CPU0:router(config)# dhcp ipv4
RP/0/RP0/CPU0:router(config-dhcpv4)# profile DHCP\_SERVER\_PROFILE server
RP/0/RP0/CPU0:router(config-dhcpv4-server-profile)# dns-server 192.168.155.9

# domain-name

To configure domain name that DHCP clients will use to resolve DNS names, use the **domain-name** command in DHCP IPv4 server profile configuration mode.

| domain nama | domain name |
|-------------|-------------|
| domain-name | aomain-name |

| Syntax Description | domain-nai       | me Specify DHCP server domain name for the clien |
|--------------------|------------------|--------------------------------------------------|
| Command Default    | None             |                                                  |
| Command Modes      |                  | Server Profile Class sub-mode                    |
| Command History    | Release          | Modification                                     |
|                    | Release<br>6.0.1 | This command was introduced.                     |

# **Usage Guidelines**

No specific guidelines impact the use of this command.

#### Task ID

| Task ID     | Operation |
|-------------|-----------|
| ip-services |           |
|             | write     |

This example shows how to define cisco.com as domain name for DHCP server:

```
RP/0/RP0/CPU0:router# config
RP/0/RP0/CPU0:router(config)# dhcp ipv4
RP/0/RP0/CPU0:router(config-dhcpv4)# profile DHCP_SERVER_PROFILE server
RP/0/RP0/CPU0:router(config-dhcpv4-server-profile)# domain-name cisco.com
```

# duplicate-mac-allowed

To allow duplicate client MAC addresses across different VLANs and interfaces, use the **duplicate-mac-allowed** command in the DHCP IPv4 configuration mode. To disallow duplicate client MAC addresses, use the **no** form of this command.

duplicate-mac-allowed [{exclude-vlan | include-giaddr}]

# **Syntax Description**

| exclude-vlan   | Excludes VLANs from the client key; only MAC address and interface form the client key.                                                           |
|----------------|----------------------------------------------------------------------------------------------------|
| include-giaddr | Enables support for duplicate sessions having the same MAC address but different <i>gi-address</i> values, mainly in the case of routed sessions. |

### **Command Default**

By default, duplicate MAC address support is disabled.

#### **Command Modes**

DHCP IPv4 configuration

#### **Command History**

| Release       | Modification                                                                                                    |
|---------------|----------------------------------------------------------------------------------------------------|
| Release 6.3.2 | Modified the command to include <b>include-giaddr</b> option as part of DHCP L3 snooping feature in BNG.                 |
| Release 6.1.2 | This command was introduced in BNG, with an addition of <b>exclude-vlan</b> option to exclude VLANs from the client key. |

### **Usage Guidelines**

You can enable duplicate MAC addresses on relay, proxy, server, and snoop DHCP modes.

Do not enable the **duplicate-mac-allowed** command for mobile subscribers.

With **exclude-vlan** option enabled, both inner and outer VLANs get excluded. You cannot exclude just one of them.

The **include-giaddr** option is used for DHCP L3 snooping feature in BNG. It is supported only on Cisco IOS XR 64-bit operating system.

#### Task ID

| Task ID     | Operation |
|-------------|-----------|
| ip-services |           |
|             | write     |

### **Example**

This examples shows how to allow duplicate client MAC addresses across different VLANs and interfaces, using the **duplicate-mac-allowed** command:

```
Router# configure
Router(config)# dhcp ipv4
Router(config-dhcpv4)# duplicate-mac-allowed exclude-vlan
```

This examples shows how to enable support for duplicate sessions having the same MAC address but different *gi-address* values, for DHCP L3 snooping in BNG:

```
Router# configure
Router(config)# dhcp ipv4
Router(config-dhcpv4)# duplicate-mac-allowed include-giaddr
```

| Command               | Description                                                                                          |
|-----------------------|----------------------------------------------------------------------------------------------------|
| dhcp ipv4, on page 14 | Enables Dynamic Host Configuration Protocol (DHCP) for IPv4 and enters DHCP IPv4 configuration mode. |

# giaddr policy

To configure how Dynamic Host Configuration Protocol (DHCP) IPv4 Relay processes BOOTREQUEST packets that already contain a nonzero giaddr attribute, use the **giaddr policy** command in DHCP IPv4 profile relay configuration submode. To restore the default giaddr policy, use the **no** form of this command.

giaddr policy {replace | drop}
no giaddr policy {replace | drop}

#### **Syntax Description**

replace Replaces the existing giaddr value with a value that it generates.

drop Drops the packet that has an existing nonzero giaddr value.

#### **Command Default**

DHCP IPv4 relay retains the existing nonzero giaddr value in the DHCP IPv4 packet received from a client value

#### **Command Modes**

DHCP IPv4 profile relay configuration

DHCP IPv4 profile proxy configuration

### **Command History**

| Release          | Modification                 |
|------------------|------------------------------|
| Release<br>6.0.1 | This command was introduced. |

#### **Usage Guidelines**

The **giaddr policy** command affects only the packets that are received from a DHCP IPv4 client that have a nonzero giaddr attribute.

#### Task ID

| Task ID     | Operations     |
|-------------|----------------|
| ip-services | read,<br>write |

### **Examples**

The following example shows how to use the **giaddr policy** command:

Router# config
Router(config)# dhcp ipv4
Router(config-dhcpv4)# profile client relay
Router(config-dhcpv4-relay-profile)# giaddr policy drop

| Command               | Description                                                    |  |
|-----------------------|----------------------------------------------------------------|--|
| dhcp ipv4, on page 14 | Enables DHCP for IPv4 and enters DHCP IPv4 configuration mode. |  |

| Command                                               | Description                                                                                                    |
|-------------------------------------------------------|----------------------------------------------------------------------------------------------------|
| helper-address, on page 22                            | Configures the DHCP relay agent to relay packets to a specific DHCP                                                                   |
|                                                       | Server.                                                                                                    |
| interface (DHCP), on page 26                          | Configures DHCP profile on an interface.                                                                                              |
| profile (DHCP), on page 34                            | Configures a relay profile for the DHCP IPv4 component.                                                                               |
| relay information check, on page 36                   | Configures a DHCP server to validate the relay agent information option in forwarded BOOTREPLY messages.                              |
| relay information option , on page 38                 | Enables the system to insert a DHCP relay agent information option in forwarded BOOTREQUEST messages to a DHCP server.                |
| relay information option allow-untrusted , on page 40 | Configures the DHCP component to not drop BOOTREQUEST messages that have the relay information option set and the giaddr set to zero. |
| relay information policy                              | Configures how a relay agent processes BOOTREQUEST messages that already contain a relay information option.                          |

# helper-address

To configure the Dynamic Host Configuration Protocol (DHCP) IPv4 relay agent to relay DHCP packets to a specific DHCP server, use the **helper-address** command in an DHCP IPv4 relay profile configuration mode. Use the **no** form of this command to clear the address.

helper-address [vrf vrf-name ] [address] [giaddr gateway-address]
no helper-address [vrf vrf-name ] [address] [giaddr gateway-address]

#### **Syntax Description**

| - | vrf-name               | (Optional) Specifies the name of a particular VRF.                                                                                |
|---|------------------------|----------------------------------------------------------------------------------------------------|
|   | address                | IPv4 in four part, dotted decimal format.                                                                                         |
| • | giaddr gateway-address | (Optional) Specifies the gateway address to use in packets relayed to server. This keyword is applicable for IPv4 helper address. |

#### **Command Default**

Helper address is not configured.

#### **Command Modes**

DHCP IPv4 relay profile configuration

### **Command History**

| Release       | Modification                 |
|---------------|------------------------------|
| Release 6.1.2 | This command was introduced. |

#### **Usage Guidelines**

A maximum of upto eight helper addresses can be configured.

#### Task ID

| Task ID     | Operations     |
|-------------|----------------|
| ip-services | read,<br>write |
|             |                |

#### **Examples**

This example shows how to set the helper-address for a VRF using the **helper address** command in DHCP IPv4 relay profile class configuration mode:

```
RP/0/CPU0:router(config)# dhcp ipv4
RP/0/CPU0:router(config-dhcpv4)# profile profile1 relay
RP/0/CPU0:router(config-dhcpv4-relay-profile)# helper-address vrf my-server-vrf 10.1.1.1
```

| Command                 | Description                                                                                              |
|-------------------------|----------------------------------------------------------------------------------------------------|
| dhcp ipv4               | Enables Dynamic Host Configuration Protocol (DHCP) for IPv4 and enters DHCP IPv4 configuration mode.     |
| relay information check | Configures a DHCP server to validate the relay agent information option in forwarded BOOTREPLY messages. |

| Command                                  | Description                                                                                                    |
|------------------------------------------|----------------------------------------------------------------------------------------------------|
| relay information option                 | Enables the system to insert a DHCP relay agent information option in forwarded BOOTREQUEST messages to a DHCP server.                |
| relay information option allow-untrusted | Configures the DHCP component to not drop BOOTREQUEST messages that have the relay information option set and the giaddr set to zero. |

# helper-address (ipv6)

To configure the Dynamic Host Configuration Protocol (DHCP) IPv6 relay agent for prefix delegation to relay DHCP packets to a specific DHCP server, use the **helper-address** command in the DHCP IPv6 profile configuration submode. Use the **no** form of this command to clear the address.

**helper-address** *ipv6-address* [ **interface** *type interface-path-id* ] **no helper-address** *ipv6-address* [ **interface** *type interface-path-id* ]

| •      | _    |     |      |
|--------|------|-----|------|
| Syntax | Desc | rin | tınn |

| ipv6-address      | The IPv6 address assigned to the interface.                                                                                                    |  |
|-------------------|----------------------------------------------------------------------------------------------------|--|
|                   | This argument must be in the form documented in RFC 2373 where the address is specified in hexadecimal format using 16-bit values between colons. |  |
| interface type    | Interface type. For more information, use the question mark (?) online help function.                                                             |  |
| interface-path-id | (Optional) Either a physical interface instance or a virtual interface instance as follows:                                                       |  |
|                   | • Physical interface instance. Naming notation is rack/slot/module/port and a slash between value s is                                            |  |

- Physical interface instance. Naming notation is rack/slot/module/port and a slash between value s is required as part of the notation.
  - rack: Chassis number of the rack.
  - *slot*: Physical slot number of the modular services card or line card.
  - *module*: Module number. A physical layer interface module (PLIM) is always 0.
  - port: Physical port number of the interface.

#### Note

In references to a Management Ethernet interface located on a route processor card, the physical slot number is alphanumeric (RSP0) and the module is CPU0. Example: interface MgmtEth0/RSP0/CPU0/0.

 Virtual interface instance. Number range varies depending on interface type.

For more information about the syntax for the router, use the question mark (?) online help function.

**Command Default** 

No default behavior or values

**Command Modes** 

DHCP IPv6 profile configuration

| Command History | Release       | Modification                 |
|-----------------|---------------|------------------------------|
|                 | Release 6.1.2 | This command was introduced. |

# **Usage Guidelines**

No specific guidelines impact the use of this command.

# Task ID

| Task ID     | Operation      |
|-------------|----------------|
| ip-services | read,<br>write |

# **Example**

This is a sample output that shows how to set the helper-address using the helper-address command

```
Router# config
Router(config)# dhcp ipv6
Router(config-dhcpv6)# profile p1 proxy
Router(config-dhcpv6-profile)# helper-address 2001:db8::3 GigabitEthernet 0/2/0/0
```

| Command               | Description                                                  |
|-----------------------|--------------------------------------------------------------|
| dhcp ipv6, on page 15 | Enables Dynamic Host Configuration Protocol (DHCP) for IPv6. |

# interface (DHCP)

To enable Dynamic Host Configuration Protocol (DHCP) for IPv4 or IPv6 on an interface, use the **interface** command in the appropriate configuration mode. To disable DHCPv4 or DHCPv6 on an interface, use the **no** form of the command.

**interface** type interface-path-id { base | proxy | relay | server | snoop } profile profile-name

### **Syntax Description**

| type                        | Interface type. For more information, use the question mark (?) online help function.                           |  |
|-----------------------------|----------------------------------------------------------------------------------------------------|--|
| interface-path-id           | Physical interface or virtual interface.                                                                        |  |
|                             | Note Use the <b>show interfaces</b> command to see a list of all interfaces currently configured on the router. |  |
|                             | For more information about the syntax for the router, use the question mark (?) online help function.           |  |
| server                      | Attaches a server profile for the specified interface.                                                          |  |
| relay                       | Attaches a relay profile for the specified interface.                                                           |  |
| snoop                       | Attaches a snoop profile for the specified interface.                                                           |  |
| proxy                       | Attaches the proxy profile to an interface.                                                                     |  |
| base                        | Attaches a base profile for the specified interface.                                                            |  |
| <b>profile</b> profile-name | Specifies the profile name.                                                                                     |  |

#### **Command Default**

None

# **Command Modes**

DHCP IPv6 configuration

DHCP IPv4 configuration

# **Command History**

| Release       | Modification                 |
|---------------|------------------------------|
| Release 6.0.1 | This command was introduced. |

#### **Usage Guidelines**

The support for **base** profile option for DHCP IPv6 is available in BNG from Release 6.2.1 and later. For more details, refer *PPP Class-based DHCPv6 Mode Selection* feature in *Cisco ASR 9000 Series Aggregation Services Router Broadband Network Gateway Configuration Guide*.

### Task ID

| Task ID     | Operations     |
|-------------|----------------|
| ip-services | read,<br>write |

# **Examples**

This is an example of attaching a relay profile to an interface:

```
Router(config)# dhcp ipv4
Router(config-dhcpv4)# interface tenGigE 0/4/0/4 relay profile RELAY_PROFILE
```

This is an example of enabling the DHCP interface mode on a Packet over Sonet/SDH (POS) interface using the **interface** command:

```
Router(config)# dhcp ipv6
Router(config-dhcpv6)# interface POS 0/5/0/0 relay
```

This is an example of enabling the DHCP interface mode on a Packet over Sonet/SDH (POS) interface using the **interface** command:

```
Router(config) # dhcp ipv4
Router(config-dhcpv4) # interface POS 0/5/0/0 server profile TEST
```

This example shows how to attach a base profile to an interface, in DHCPv6 mode:

```
Router(config) # dhcp ipv6
Router(config-dhcpv6) # interface Bundle-Ether302.2501 base profile base_TEST
```

# **lease (DHCPv4 Server)**

To configure the lease for an IP address assigned from the pool, use the **lease** command in the DHCPv4 server profile submode. To deconfigure, use the **no** form of this command.

lease { infinite | days }
no lease { infinite | days }

#### **Syntax Description**

**infinite** Configures an infinite lease.

days Configures lease for the specified number of days. The number of days can range from 0 to 365.

#### **Command Default**

None

#### **Command Modes**

DHCPv4 Server Profile

#### **Command History**

| Re | lease | Mod | li | fic | ati | on |
|----|-------|-----|----|-----|-----|----|
|    |       |     |    |     |     |    |

Release 6.1.2 This command was introduced.

#### **Usage Guidelines**

No specific guidelines impact the use of this command.

#### Task ID

# Task ID Operation

ip-services read, write

### **Example**

This is a sample output from the **lease** command:

Router# config Router#(config)# dhcp ipv4 Router#(config-dhcpv4)# profile P1 server Router#(config-dhcpv4-server-profile)# lease infinite

# limit lease

To configure the limit on a lease per-circuit-id, per-interface, or per-remote-id, use the **limit lease** command in the DHCPv4 server profile submode. To deconfigure, use the **no** form of this command.

limit lease  $\{ per\text{-circuit-id} \mid per\text{-interface} \mid per\text{-remote-id} \} value$  no limit lease  $\{ per\text{-circuit-id} \mid per\text{-interface} \mid per\text{-remote-id} \} value$ 

# **Syntax Description**

| per-circuit-id | Inserts the limit lease type circuit-id.               |
|----------------|--------------------------------------------------------|
| per-interface  | Inserts the limit lease type interface.                |
| per-remote-id  | Inserts the limit lease type remote-id.                |
| value          | Value of limit lease count. Range is from 1 to 240000. |

#### **Command Default**

None

#### **Command Modes**

DHCPv4 Server Profile

# **Command History**

| Release       | Modification                 |
|---------------|------------------------------|
| Release 6.0.1 | This command was introduced. |

### **Usage Guidelines**

No specific guidelines impact the use of this command.

#### Task ID

| Task ID     | Operation      |
|-------------|----------------|
| ip-services | read,<br>write |

# **Example**

This is a sample output from the **limit lease** command:

Router# config Router(config)# dhcp ipv4 Router(config-dhcpv4)# profile P1 server Router(config-dhcpv4-server-profile)# limit lease per-circuit-id 23

# netbios-name-server

To configure net bios name servers, use the **netbios-name-server** command in the DHCPv4 server profile submode. To deconfigure, use the **no** form of this command.

netbios-name server address1address2...address8 **no netbios-name server** address1address2...address8

# **Syntax Description**

address1address2...address8 Name of the server or IP address.

# **Command Default**

None

#### **Command Modes**

DHCPv4 Server Profile

#### **Command History**

| Release          | Modification                 |
|------------------|------------------------------|
| Release<br>6.0.1 | This command was introduced. |

#### **Usage Guidelines**

No specific guidelines impact the use of this command.

#### Task ID

| Task ID     | Operation      |
|-------------|----------------|
| ip-services | read,<br>write |

# **Example**

This is a sample configuration for the **netbios-name-server** command:

```
Router# config
```

Router(config) # dhcp ipv4

Router(config-dhcpv4) # profile DHCP\_SERVER\_PROFILE server

Router(config-dhcpv4-server-profile) # netbios-name-server 10.20.3.5

# netbios-node-type

To configure the type of net bios node, use the **netbios-node-type** command in the DHCPv4 server profile submode. To deconfigure, use the **no** form of this command.

**netbios-node-type** {number | b-node | h-node | m-node | p-node }

#### **Syntax Description**

| number | Hexadecimal number. |
|--------|---------------------|
| b-node | broadcast node.     |
| h-node | hybrid node.        |
| m-node | mixed node.         |
| p-node | peer-to-peer node.  |

#### **Command Default**

None

#### **Command Modes**

**DHCPv4** Server Profile

#### **Command History**

| Release       | Modification                 |
|---------------|------------------------------|
| Release 6.0.1 | This command was introduced. |

# **Usage Guidelines**

No manually configured prefix delegations exist.

#### Task ID

| Task ID     | Operation      |
|-------------|----------------|
| ip-services | read,<br>write |

#### **Example**

This is a sample output from the **bootfile** command:

```
RP/0/RP0/CPU0:router# config
RP/0/RP0/CPU0:router(config)# dhcp ipv4
RP/0/RP0/CPU0:router(config-dhcpv4)# profile DHCP_SERVER_PROFILE server
RP/0/RP0/CPU0:router(config-dhcpv4-server-profile)# netbios-node-type p-node
```

# pool

To enable distributed address pool service on IPv4 or IPv6 profile and to enter the pool IPv4 or IPv6 configuration submode, use the **pool ipv4** or **pool ipv6** command in the Global Configuration mode. To disable this feature, use the **no** form of this command.

pool {[ipv4pool-name{address-range | exclude | networkutilization-mark}] | [ipv6 {address-range | |
exclude | | network | prefix-length | prefix-range | utilization-mark} | [vrf {[all ipv6
ipv6-pool-name] | [vrf-name{[ipv4 ipv4-pool-name {address-range | exclude | networkutilization-mark}] |
[ipv6 ipv6-pool-name{address-range | exclude | networkprefix-lengthprefix-rangeutilization-mark}}]]}]
no pool ipv4

### **Syntax Description**

| address-range    | Specifies the address-range of the pool.             |
|------------------|------------------------------------------------------|
| exclude          | Specifies the address to be excluded from the pool.  |
| network          | Specifies the network of the pool.                   |
| utilization-mark | Specifies the utilization-mark of the pool.          |
| prefix-length    | Specifies the prefix-length to be used for the pool. |
| prefix-range     | Specifies the prefix-range to be used for the pool.  |

#### **Command Default**

None

#### **Command Modes**

Global Configuration

# **Command History**

| Release       | Modification                 |
|---------------|------------------------------|
| Release 6.1.2 | This command was introduced. |

# **Usage Guidelines**

Use the **pool ipv4** command to enter IPv4 pool configuration submode.

#### Task ID

| Task ID     | Operation      |
|-------------|----------------|
| ip-services | read,<br>write |
|             | WIILC          |

This is an example of configuring the **pool ipv4** command in the Global Configuration mode:

```
Router# configure
Router(config)# pool ipv4 pool1
Router(config-pool-ipv4)# address-range 10.10.10.1 10.10.254
```

| Commands      | Description                                                                                           |
|---------------|----------------------------------------------------------------------------------------------------|
| pool vrf      | Enables distributed address pool service on vrf, ipv4, and ipv6.                                      |
| exclude       | Specifies a range of IP addresses that distributed address pool service should not assign to clients. |
| address-range | Specifies a range of IP addresses.                                                                    |

server is forwarded back to the client after removing option 82.

# profile (DHCP)

To configure a DHCP relay profile, DHCP snooping profile, DHCP base profile or a DHCP proxy profile for the Dynamic Host Configuration Protocol (DHCP) IPv4 or IP6 component and to enter the profile mode, use the **profile** command in DHCP IPv4 or DHCP IPv6 configuration mode. To disable this feature and exit the profile mode, use the **no** form of this command.

profile name relay no profile name relay

| Syntax Description | name  | Name that uniquely identifies the relay or snoop profile.                                                                                                    |
|--------------------|-------|----------------------------------------------------------------------------------------------------|
|                    | relay | Configures a DHCP relay profile. A DHCP relay agent is a host that forwards DHCP packets between clients and servers. When the clients and servers are not on the same physical subnet, the relay agents are used to forward requests and replies between them.                                                                                                    |
|                    |       | A DHCP relay agent is any host that forwards DHCP packets between clients and servers. Relay agents are used to forward requests and replies between clients and servers when they are not on the same physical subnet. Relay agent forwarding is distinct from the normal forwarding of an IP router, where IP datagrams are switched between networks rather transparently. By contrast, relay agents receive DHCP messages and |
|                    |       | then generate a new DHCP message to send out on another interface. The relay agent sets the gateway IP address (giaddr field of the DHCP packet) and, if configured, adds the relay agent information option (option82) in the packet and forwards it to the DHCP server. The reply from the                                                                                                    |

**Command Default** 

None

#### **Command Modes**

DHCP IPv4 configuration

DHCP IPv6 configuration

### **Command History**

| Release          | Modification                 |
|------------------|------------------------------|
| Release<br>6.0.1 | This command was introduced. |

# **Usage Guidelines**

No specific guidelines impact the use of this command.

#### Task ID

| Task ID | Operations  |                |
|---------|-------------|----------------|
|         | ip-services | read,<br>write |
|         |             |                |

# **Examples**

This example shows how to use the **profile** command to configure DHCP IPv6 relay profile:

```
RP/0/RP0/CPU0:router(config)# dhcp ipv6
RP/0/RP0/CPU0:router(config-dhcpv6)# profile client relay
RP/0/RP0/CPU0:router(config-dhcpv6-relay-profile)#
```

This example shows how to use the **profile** command to configure DHCP IPv4 relay profile:

```
RP/0/RP0/CPU0:router(config)# dhcp ipv4
RP/0/RP0/CPU0:router(config-dhcpv4)# profile client relay
RP/0/RP0/CPU0:router(config-dhcpv4-relay-profile)#
```

# relay information check

To configure a Dynamic Host Configuration Protocol (DHCP) IPv4 Relay to validate the relay agent information option in forwarded BOOTREPLY messages, use the **relay information check** command in DHCP IPv4 relay profile configuration submode. To disable this feature, use the **no** form of this command.

relay information check no relay information check

**Syntax Description** 

This command has no keywords or arguments.

**Command Default** 

DHCP validates the relay agent information option.

**Command Modes** 

DHCP IPv4 relay profile configuration

**Command History** 

| Release       | Modification                 |
|---------------|------------------------------|
| Release 6.1.2 | This command was introduced. |

#### **Usage Guidelines**

No specific guidelines impact the use of this command.

#### Task ID

| Task ID        | Operations     |
|----------------|----------------|
| ip-services    | read,<br>write |
| basic-services | read,<br>write |

This example shows how to use the **relay information check** command:

```
RP/0/CPU0:router# config
RP/0/CPU0:router(config)# dhcp ipv4
RP/0/CPU0:router(config-dhcpv4)# profile client relay
RP/0/CPU0:router(config-dhcpv4-relay-profile)# relay information check
```

| Command                  | Description                                                                                                    |
|--------------------------|----------------------------------------------------------------------------------------------------|
| dhep ipv4                | Enables Dynamic Host Configuration Protocol (DHCP) for IPv4 and enters DHCP IPv4 configuration mode.                   |
| helper-address           | Configures the DHCP relay agent to relay packets to a specific DHCP Server.                                            |
| relay information check  | Configures a DHCP server to validate the relay agent information option in forwarded BOOTREPLY messages.               |
| relay information option | Enables the system to insert a DHCP relay agent information option in forwarded BOOTREQUEST messages to a DHCP server. |

| Command                                  | Description                                                                                                    |
|------------------------------------------|----------------------------------------------------------------------------------------------------|
| relay information option allow-untrusted | Configures the DHCP component to not drop BOOTREQUEST messages that have the relay information option set and the giaddr set to zero. |

# relay information option

To configure Dynamic Host Configuration Protocol (DHCP) IPv4 relay to insert relay agent information option in forwarded BOOTREQUEST messages to a DHCP server, use the **relay information option** command in DHCP IPv4 relay profile relay configuration. To disable inserting relay information into forwarded BOOTREQUEST messages, use the **no** form of this command.

relay information option no relay information option

**Syntax Description** 

This command has no keywords or arguments.

**Command Default** 

None

**Command Modes** 

DHCP IPv4

relay

profile

configuration

**Command History** 

| n :     |     |   |   |    |    |   |   |
|---------|-----|---|---|----|----|---|---|
| ναιαααα |     |   |   | 2  | ٠. | • |   |
| Release | Mod |   | ш | ua | и  | u | ш |
|         |     | - |   |    |    | _ |   |

Release 6.1.2 This command was introduced.

# **Usage Guidelines**

The **relay information option** command automatically adds the circuit identifier suboption and the remote ID suboption to the DHCP relay agent information option.

The **relay information option** command enables a DHCP server to identify the user (for example, cable access router) sending the request and initiate appropriate action based on this information. By default, DHCP does not insert relay information.

The upstream DHCP server or DHCP relay interface must be configured to accept this type of packet using the **relay information option allow-untrusted** configuration. This configuration prevents the server or relay from dropping the DHCP message.

#### Task ID

| Task ID        | Operations     |
|----------------|----------------|
| ip-services    | read,<br>write |
| basic-services | read,<br>write |

This example shows how to use the **relay information option** command:

```
RP/0/CPU0:router# config
RP/0/CPU0:router(config)# dhcp ipv4
RP/0/CPU0:router(config-dhcpv4)# profile client relay
RP/0/CPU0:router(config-dhcpv4-relay-profile)# relay information option
```

| Command                                  | Description                                                                                                    |
|------------------------------------------|----------------------------------------------------------------------------------------------------|
| dhcp ipv4                                | Enables DHCP for IPv4 and enters DHCP IPv4 configuration mode.                                                                        |
| helper-address                           | Configures the DHCP relay agent to relay packets to a specific DHCP Server.                                                           |
| relay information check                  | Configures a DHCP server to validate the relay agent information option in forwarded BOOTREPLY messages.                              |
| relay information option allow-untrusted | Configures the DHCP component to not drop BOOTREQUEST messages that have the relay information option set and the giaddr set to zero. |

# relay information option allow-untrusted

To configure the Dynamic Host Configuration Protocol (DHCP) IPv4 relay not to drop discard BOOTREQUEST packets that have the relay information option set and the giaddr set to zero, use the **relay information option allow-untrusted** command in DHCP IPv4 relay profile configuration submode. To restore the default behavior, which is to discard the BOOTREQUEST packets that have the relay information option and set the giaddr set to zero, use the **no** form of this command.

relay information option allow-untrusted no relay information option allow-untrusted

#### **Syntax Description**

This command has no keywords or arguments.

# **Command Default**

The packet is dropped if the relay information is set and the giaddr is set to zero.

#### **Command Modes**

DHCP IPv4

relay

profile

configuration

#### **Command History**

| Release       | Modification                 |
|---------------|------------------------------|
| Release 6.1.2 | This command was introduced. |

#### **Usage Guidelines**

According to RFC 3046, relay agent receiving a DHCP packet from an untrusted circuit with giaddr set to zero but with a relay agent information option already present in the packet shall discard the packet and increment an error count. This configuration prevents relay from dropping the DHCP message.

#### Task ID

| Task ID        | Operations     |
|----------------|----------------|
| ip-services    | read,<br>write |
| basic-services | read,<br>write |

# Examples

This example shows how to use the **relay information option allow-untrusted** command:

```
RP/0/CPU0:router# config
RP/0/CPU0:router(config)# dhcp ipv4
RP/0/CPU0:router(config-dhcpv4)# profile client relay
RP/0/CPU0:router(config-dhcpv4-relay-profile)# relay information option allow-untrusted
```

| Command                  | Description                                                                                                    |
|--------------------------|----------------------------------------------------------------------------------------------------|
| dhcp ipv4                | Enables Dynamic Host Configuration Protocol (DHCP) for IPv4 and enters DHCP IPv4 configuration mode.                   |
| helper-address           | Configures the DHCP relay agent to relay packets to a specific DHCP Server.                                            |
| relay information check  | Configures a DHCP server to validate the relay agent information option in forwarded BOOTREPLY messages.               |
| relay information option | Enables the system to insert a DHCP relay agent information option in forwarded BOOTREQUEST messages to a DHCP server. |

# subnet-mask

To configure subnet mask that DHCP clients should use, use the **subnet-mask** command in DHCP IPv4 server profile configuration mode.

#### subnet-mask number

# **Syntax Description**

number Specify DHCP server's subnet mask number.

#### **Command Default**

None

#### **Command Modes**

DHCP IPv4 Server Profile configuration

DHCP IPv4 Server Profile Class submode

#### **Command History**

| Release          | Modification                 |
|------------------|------------------------------|
| Release<br>6.0.1 | This command was introduced. |

# **Usage Guidelines**

If subnet-mask is not configured, then the DHCP server will send subnet mask of an access interface to the client

#### Task ID

| Task ID     | Operation |
|-------------|-----------|
| ip-services | read,     |
|             | write     |

This example shows how to configure subnet mask for DHCP server:

```
Router# config
```

Router(config) # dhcp ipv4

Router(config-dhcpv4)# profile DHCP\_SERVER\_PROFILE server

Router(config-dhcpv4-server-profile) # subnet-mask 255.255.255.0

# show dhcp ipv4 client

To display DHCP client binding information, use the **show dhcp ipv4 client** command in XR EXEC mode.

show dhcp ipv4 client <interfaceName> [detail] [debug]

# **Syntax Description**

| interfaceName | Displays the DHCP IPv4 address of the specified interface. |
|---------------|------------------------------------------------------------|
| detail        | (Optional) Specifies detailed results.                     |
| debug         | (Optional) Displays internal debugging information.        |

#### **Command Default**

No default behavior or values

#### **Command Modes**

XR EXEC mode

# **Command History**

| Release       | Modification                 |
|---------------|------------------------------|
| Release 6.0.1 | This command was introduced. |

# **Usage Guidelines**

Use the **show dhcp ipv4 client** command to display the DHCP IPv4 for the specified client.

# Task ID

# Task ID Operations IP-Services read

# **Examples**

The following example shows how to display DHCP IPv4 binding information:

: default

: 000c.292f.950e

```
Router# show dhcp ipv4 client Mon May 6 16:35:32.581 UTC
```

Client Interface VRF name

Client ChAddr

| Interface name<br>Time Rem                       | IP Address                                                                                  | Binding State | Lease     |
|--------------------------------------------------|---------------------------------------------------------------------------------------------|---------------|-----------|
|                                                  |                                                                                             |               |           |
| MgmtEth0_0_CPU0_0 (00:28:08)                     | 192.168.190.130                                                                             | BOUND         | 1688 secs |
| detail Show                                      | rnet/IEEE 802.3 interface(s) detailed client binding information ut Modifiers client detail |               |           |
| Client Interface name<br>Client Interface handle |                                                                                             |               |           |

```
Client ID
                            : MgmtEth0 0 CPU0 0
                             : BOUND
Client State
Client IP Address (Dhcp)
                         : 192.168.190.130
: 255.255.255.0
Client IP Address Mask
Client Lease Time Allocated : 1800 secs (00:30:00)
Client Lease Time Remaining : 1664 secs (00:27:44)
Client Selected Server Addr : 192.168.190.254
______
Router#
Router# show dhcp ipv4 client binding detail ?
 MgmtEth Ethernet/IEEE 802.3 interface(s) debug Show detailed debug level client binding information
                 Output Modifiers
 <cr>
Router# show dhcp ipv4 client detail debug
Mon May 6 16:36:43.836 UTC
_____
                         : MgmtEth0_0_CPU0_0
Client Interface name
Client Interface handle
                           : 0x1280
Client Interface VRF name : default
                           : 000c.292f.950e
Client ChAddr
Client ID
                            : MgmtEth0 0 CPU0 0
Client State
                           : BOUND
Client IP Address (Dhcp) : 192.168.190.130
Client IP Address Mask : 255.255.255.0
Client Lease Time Allocated : 1800 secs (00:30:00)
Client Lease Time Remaining
                            : 1617 secs (00:26:57)
Client Selected Server Addr : 192.168.190.254
Client Interface VRF id
                           : 0x60000000
Client Interface VRF Table id: 0xe0000000
                      : 0xa7f
Client XID
Client Timers Running
                            : 0x2 (T1 RENEW TIMER)
Client Renew Time Allocated : 900 secs (00:15:00)
Client Renew Time Adjusted : 900 secs (00:15:00)
Client Rebind Time Allocated : 1575 secs (00:26:15)
Client Rebind Time Adjusted : 1575 secs (00:26:15)
Client Checkpoint object id : 0x80002fd8
Client IPv4 MA configured
                           : TRUE
Router#
Router# show dhcp ipv4 client mgmtEth 0/0/CPU0/0
Mon May 6 16:49:54.382 UTC
   Interface name
                        IP Address
                                       Binding State
                                                          Lease Time Rem
                      192.168.190.130 BOUND
MgmtEth0 0 CPU0 0
                                                           1727 secs (00:28:47)
RP/0/0/CPU0:ios#
```

# show dhcp ipv4 relay profile

To display Dynamic Host Configuration Protocol (DHCP) relay agent status, use the **show dhcp ipv4 relay profile** command in EXEC mode.

show dhcp ipv4 relay profile

**Syntax Description** 

This command has no keywords or arguments.

**Command Default** 

No default behavior or values

**Command Modes** 

EXEC mode

**Command History** 

| Release       | Modification                 |
|---------------|------------------------------|
| Release 6.1.2 | This command was introduced. |

**Usage Guidelines** 

This command displays the relay profiles created for DHCP IPv4.

Task ID

ip-services read

# **Examples**

The following is sample output from the show dhcp ipv4 relay profile command:

Router# show dhcp ipv4 relay profile

DHCP IPv4 Relay Profiles

r1

| Command                           | Description                                                                                          |
|-----------------------------------|----------------------------------------------------------------------------------------------------|
| show dhcp ipv4 relay profile name | Displays Dynamic Host Configuration Protocol (DHCP) relay agent status, specific to a relay profile. |

# show dhcp ipv4 relay profile name

To display Dynamic Host Configuration Protocol (DHCP) relay agent status, specific to a relay profile, use the **show dhcp ipv4 relay profile name** command in EXEC mode.

**show dhcp ipv4 relay profile** [name profile-name]

# **Syntax Description**

**name** profile-name (Optional) Name that uniquely identifies the relay profile.

#### **Command Default**

If name is not specified, displays a list of configured DHCP profile names.

No default behavior or values

#### **Command Modes**

EXEC mode

# **Command History**

# Release Modification

Release 6.1.2 This command was introduced.

# **Usage Guidelines**

No specific guidelines impact the use of this command.

#### Task ID

#### Task ID Operations

ip-services read

#### **Examples**

The following is sample output from the **show dhcp ipv4 relay profile name** command:

Router# show dhcp ipv4 relay profile name r1

DHCP IPv4 Relay Profile r1:

Helper Addresses:

10.10.10.1, vrf default

Information Option: Disabled

Information Option Allow Untrusted: Disabled

Information Option Policy: Replace Information Option Check: Disabled

Giaddr Policy: Keep

Broadcast-flag Policy: Ignore

VRF References:

default

Interface References:

FINTO RPO CPUO

MgmtEth0 RP0 CPU0 0

# show dhcp ipv4 relay statistics

To display the Dynamic Host Configuration Protocol (DHCP) IPv4 relay agent packet statistics information for VPN routing and forwarding (VRF) instances, use the **show dhcp ipv4 relay statistics** command in EXEC mode.

show dhcp [vrf {vrf-name | default}] ipv4 relay statistics

| Syntax | D | esc | ri  | D | ti | 0 | ı |
|--------|---|-----|-----|---|----|---|---|
| • j    | _ |     | • • | r | ٠. | _ | • |

| vrf vrf-name | (Optional) Name that uniquely identifies the VRF.                                    |
|--------------|--------------------------------------------------------------------------------------|
| default      | $(Optional)\ Displays\ the\ relay\ statistics\ information\ for\ the\ default\ VRF.$ |

#### **Command Default**

No default behavior or values

#### **Command Modes**

EXEC mode

#### **Command History**

| Release       | Modification                 |
|---------------|------------------------------|
| Release 6.1.2 | This command was introduced. |

# **Usage Guidelines**

No specific guidelines impact the use of this command.

# Task ID

| Task ID     | Operations |
|-------------|------------|
| ip-services | read       |

#### **Examples**

The following is sample output from the **show dhcp ipv4 relay statistics** command when none of the optional keywords or arguments are used command:

Router# show dhcp ipv4 relay statistics

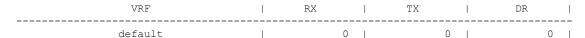

The following is sample output from the show dhcp ipv4 relay statistics command using the **vrf** and **default** keywords:

Router# show dhcp vrf default ipv4 relay statistics

01 Sep 6 07:10:35.873 UTC

DHCP IPv4 Relay Statistics for VRF default:

| TYPE     |   | RECEIVE |   | TRANSMIT |   | DROP |   |     |
|----------|---|---------|---|----------|---|------|---|-----|
| DISCOVER | I | 0       | ı | 0        | ı |      | 0 | -   |
| OFFER    | 1 | 0       |   | 0        |   |      | 0 |     |
| REQUEST  | 1 | 0       |   | 0        |   |      | 0 |     |
| DECLINE  | 1 | 0       |   | 0        |   |      | 0 |     |
| ACK      | 1 | 0       |   | 0        |   |      | 0 |     |
| NAK      | 1 | 0       | 1 | 0        | 1 |      | 0 | - 1 |

| RELEASE         |   | 0 |   | 0 | 0 |   |
|-----------------|---|---|---|---|---|---|
| INFORM          | 1 | 0 |   | 0 | 0 |   |
| LEASEQUERY      |   | 0 |   | 0 | 0 |   |
| LEASEUNASSIGNED |   | 0 |   | 0 | 0 |   |
| LEASEUNKNOWN    |   | 0 |   | 0 | 0 |   |
| LEASEACTIVE     |   | 0 |   | 0 | 0 |   |
| BOOTP-REQUEST   |   | 0 |   | 0 | 0 |   |
| BOOTP-REPLY     |   | 0 |   | 0 | 0 |   |
| BOOTP-INVALID   |   | 0 | 1 | 0 | 0 | 1 |

# show dhcp ipv4 server binding

To display DHCP client bindings for server, use the **show dhcp ipv4 server binding** command in EXEC mode.

show dhcp ipv4 server binding { detail | location node-ID | interface type interface-path-ID | vrf vrf-name | ip-address | mac-address | srg | srg-master | srg-slave | summary}

# **Syntax Description**

| detail                           | Displays detailed client binding information for all clients.                                                                                |  |  |
|----------------------------------|----------------------------------------------------------------------------------------------------|--|--|
| location node-ID                 | Displays detailed client binding information for a specified node.                                                                           |  |  |
| interface type interface-path-ID | Displays client binding by interface.                                                                                                    |  |  |
|                                  | Specifies the interface type. For more information, use the question mark ?) online help function.                                           |  |  |
|                                  | Physical interface or virtual interface. Use the show interfaces command to see a list of all interfaces currently configured on the router. |  |  |
|                                  | <b>Note</b> For more information about the syntax for the router, use the question mark (?) online help function.                            |  |  |
| vrf vrf-name                     | Displays client binding by vrf name.                                                                                                    |  |  |
| ip-address address               | Displays detailed client binding information per IP address or mac-address.                                                                  |  |  |
| mac-address address              | Displays detailed client binding information per mac-address.                                                                                |  |  |
| srg                              | Displays client binding by SRG group.                                                                                                    |  |  |
| srg-master                       | Displays client binding by SRG master.                                                                                                    |  |  |
| srg-slave                        | Displays client binding by SRG slave.                                                                                                    |  |  |

# **Command Default**

None.

# **Command Modes**

**EXEC** 

# **Command History**

| Release          | Modification                 |  |
|------------------|------------------------------|--|
| Release<br>6.0.1 | This command was introduced. |  |

# **Usage Guidelines**

No specific guidelines impact the use of this command.

# Task ID

| Task ID     | Operation |
|-------------|-----------|
| ip-services | read      |

#### **Example**

This is a sample output from the **show dhcp ipv4 server binding** command:

Router# show dhcp ipv4 server binding detail Thu Aug 1 11:37:34.784 IST ca01.4b16.0000 MAC Address: VRF: default 10.10.10.7 IP Address: 10.10.10.2 Server IP Address: ReceivedCircuit ID: InsertedCircuit ID: ReceivedRemote ID: InsertedRemote ID: ReceivedVSISO: Auth. on received relay info:TRUE ParamRequestOption: SavedOptions: Profile: TEST Selected Profile: TEST BOUND State: Lease: 1800 secs (00:30:00) 1744 secs (00:29:04) Lease remaining: Client ID: (xx) - (xx) -Access Interface: Bundle-Ether10.1 Access VRF: default VLAN Id: 100 0x41 Subscriber Label: Subscriber Interface: Bundle-Ether10.1.ip2 Srg State: NONE Srg Group Id: Ω Event History: Aug 1 10:38:05.426 Session Start: PACKET DISCOVER 0.001s : DPM SUCCESS 0.114s 0.118s DAPS SUCCESS 0.818s PACKET REQUEST : : LEASE DPM SUCCESS 1.181s 45.005s OTHER

| Command                          | Description                               |
|----------------------------------|-------------------------------------------|
| show dhcp ipv4 server profile    | Displays DHCP server profile information. |
| show dhcp ipv4 server statistics | Display DHCP server statistics.           |

# show dhcp ipv4 server profile

To display DHCP server profile information with ipv4 binding, use the **show dhcp ipv4 server profile** command in EXEC mode.

**show dhcp ipv4 server profile name** profile-name [ location node-ID ]

# **Syntax Description**

| profile-name     | Name of the profile.                                                    |
|------------------|-------------------------------------------------------------------------|
| location node-ID | Displays detailed DHCP server profile information for a specified node. |

#### **Command Default**

None.

# **Command Modes**

**EXEC** 

# **Command History**

| Release       | Modification                 |
|---------------|------------------------------|
| Release 6.0.1 | This command was introduced. |

# **Usage Guidelines**

No specific guidelines impact the use of this command.

# Task ID

| Task ID     | Operation |  |  |  |
|-------------|-----------|--|--|--|
| ip-services | read      |  |  |  |

# **Example**

This is a sample output from the **show dhcp ipv4 server profile** command:

Router# show dhcp ipv4 server profile name foo

Profile: foo VRF References:

Interface References: GigabitEthernet0/2/0/0

| Command                                  | Description                                                          |
|------------------------------------------|----------------------------------------------------------------------|
| show dhep ipv4 server binding            | Displays DHCP client bindings for server.                            |
| show dhep ipv4 server statistics         | Displays DHCP server statistics.                                     |
| show dhcp ipv4 server interface          | Displays DHCP client bindings for server with respect to interfaces. |
| show dhcp ipv4 server disconnect-history |                                                                      |

# show dhcp ipv4 server statistics

To display DHCP server statistics, use the **show dhcp ipv4 server statistics** command in EXEC mode.

show dhep ipv4 server statistics [ [raw { [ | all ] [ | include-zeroes ] [ | location node-ID ] ] }

# **Syntax Description**

| raw              | Displays debug statistics.                                        |
|------------------|-------------------------------------------------------------------|
| all              | Displays debug statistics for base mode.                          |
| include-zeroes   | Displays debug statistics that are zero.                          |
| location node-ID | Displays DHCP server statistics information for a specified node. |

#### **Command Default**

None.

#### **Command Modes**

**EXEC** 

# **Command History**

| Release       | Modification                 |
|---------------|------------------------------|
| Release 6.0.1 | This command was introduced. |

# **Usage Guidelines**

No specific guidelines impact the use of this command.

# Task ID

| Task ID     | Operation |
|-------------|-----------|
| ip-services | read      |

# **Example**

This is a sample output from the **show dhcp ipv4 server statistics** command:

| Command                         | Description                                             |
|---------------------------------|---------------------------------------------------------|
| show dhep ipv4 server binding   | Displays DHCP client bindings for server.               |
| show dhep ipv4 server profile   | Displays DHCP server profile information.               |
| show dhcp ipv4 server interface | Displays DHCP server profile information for interface. |

| Command | Description                                                                  |
|---------|------------------------------------------------------------------------------|
| 1 1     | Displays DHCP server profile information with respect to disconnect-history. |

# show dhcp ipv6 relay binding

To display DHCPv6 client bindings for relay, use the **show dhcp ipv6 relay binding** command in XR EXEC mode.

| show | dhcp     | ipv6     | relay | <b>binding</b> | [ clien | ıt-duid | client-di | uid-nu | mber  | ] [detail] | [ interface |
|------|----------|----------|-------|----------------|---------|---------|-----------|--------|-------|------------|-------------|
| type | interfac | e-path-i | id]   | location       | node-id | ] [sum  | mary] [   | vrf    | vrf-n | ame ]      |             |

| Syntax Description | client-duid client-duid-number  |                                                                                                    | (Optional) Displays DHCPv6 relay client binding information.                                                        |  |  |
|--------------------|---------------------------------|----------------------------------------------------------------------------------------------------|----------------------------------------------------------------------------------------------------|--|--|
|                    |                                 | is the cli                                                                                                   | ument <i>client-duid-number</i><br>ent's DHCP Unique<br>r (DUID) number.                                            |  |  |
|                    |                                 | Note                                                                                                    | Use the <b>show dhcp ipv6 relay binding</b> command to see the client DUID number.                                  |  |  |
|                    | detail                          | DHCPv6                                                                                                    | (Optional) Displays detailed DHCPv6 relay client binding information for all clients.                               |  |  |
|                    | interface type interfac-path-id |                                                                                                    | (Optional) Displays DHCPv6 relay client binding by interface.                                                       |  |  |
|                    |                                 | Specifies virtual in                                                                                         | s a physical interface or a nterface.                                                                               |  |  |
|                    |                                 | Note                                                                                                    | Use the <b>show interfaces</b> command to see a list of all possible interfaces currently configured on the router. |  |  |
|                    | location node-id                | DHCPv6                                                                                                    | (Optional) Displays detailed DHCPv6 relay client binding information for a specified node.                          |  |  |
|                    |                                 |                                                                                                    | e-id argument is entered in slot/module notation.                                                                   |  |  |
|                    | summary                         |                                                                                                    | al) Displays the summary<br>Pv6 relay client binding.                                                               |  |  |
|                    | vrf vrf-name                    | (Optional) Displays DHCPv6 relay client binding information for a VPN routing and forwarding (VRF) instance. |                                                                                                    |  |  |

**Command Default** 

None.

**Command Modes** 

XR EXEC mode

**Command History** 

Release Modification

Release 6.0.1 This command was introduced.

**Usage Guidelines** 

No specific guidelines impact the use of this command.

Task ID

#### Task ID Operation

ip-services read

This is the sample output for show dhep ipv6 relay binding command:

Router# show dhcp ipv6 relay binding

Summary:

Total number of clients: 1

IPv6 Address: fc00:35:0:ef5c:a932:239f:1b0e:e4ed/128 (BVI3500)

Client DUID: 000100011b626e6f0000cae2da26

IAID: 0x0

VRF: default

Lifetime: 172800 secs (2d00h) Expiration: 172766 secs (1d23h)

# show dhcp ipv6 relay statistics

To display DHCPv6 relay statistics, use the show dhcp ipv6 relay statistics command in XR EXEC mode.

show dhcp ipv6 relay statistics [debug [ $\{all \mid include-zeroes \mid location \quad node-id\}\}$ ] [vrf vrf-name] [location nide-id]

| •   |       | _     |   |       |
|-----|-------|-------|---|-------|
| .51 | /ntax | Descr | Ш | ารเดท |
|     |       |       | - |       |

| (Optional) Displays DHCPv6 relay debug statistics information.                                           |
|----------------------------------------------------------------------------------------------------|
| (Optional) Displays DHCPv6 relay debug statistics information for all location.                          |
| (Optional) Displays DHCPv6 relay debug statistics information that are zero.                             |
| (Optional) Displays DHCPv6 relay debug statistics information for for a specified node.                  |
| The <i>node-id</i> argument is entered in the <i>rack/slot/module</i> notation.                          |
| (Optional) Displays DHCPv6 relay statistics information for a VPN routing and forwarding (VRF) instance. |
| (Optional) Displays detailed DHCPv6 relay statistics information for a specified node.                   |
| The <i>node-id</i> argument is entered in the <i>rack/slot/module</i> notation.                          |
|                                                                                                    |

# **Command Default**

None.

# **Command Modes**

XR EXEC mode

# **Command History**

| Release |               | Modification                 |
|---------|---------------|------------------------------|
|         | Release 6.0.1 | This command was introduced. |

# **Usage Guidelines**

No specific guidelines impact the use of this command.

# Task ID

| Task ID     | Operation |
|-------------|-----------|
| ip-services | read      |

# This is the sample output for **show dhcp ipv6 relay statistics** command:

# Router# show dhcp ipv6 relay statistics

|               | VRF |   | RX  | TX   |     |  | DR  |     |
|---------------|-----|---|-----|------|-----|--|-----|-----|
| 1             |     |   |     |      |     |  |     |     |
|               |     |   |     | <br> |     |  |     |     |
| default       |     |   | 241 | 5    |     |  | 236 |     |
| **nVSatellite |     |   | 0   | C    |     |  | 0   |     |
| red4          |     |   | 0   | C    |     |  | 0   |     |
| red6          |     | 1 | 0   | C    | - 1 |  | 0   | - 1 |
| **eint        |     |   | 0   | C    | i   |  | 0   | İ   |

# show tech support dhcp ipv4 client

To retrieve the DHCP client show tech support information, use the **show tech dhcp ipv4 client** command in XR EXEC mode.

show tech-support dhcp ipv4 client <show-tech-options>

# **Syntax Description**

**show-tech-options** Displays the DHCP IPv4 client show tech-support options.

#### **Command Default**

No default behavior or values

#### **Command Modes**

XR EXEC mode

#### **Command History**

| Release          | Modification                 |
|------------------|------------------------------|
| Release<br>6.0.1 | This command was introduced. |

#### **Usage Guidelines**

Use the **show tech-support dhcp ipv4 client** command to retrieve the DHCP show-tech options for the specified interface.

#### Task ID

| Task ID     | Operations |
|-------------|------------|
| IP-Services | Execution  |

#### **Examples**

The following example shows how to clear the DHCP client binding statistics information:

```
Router# show tech-support dhcp ipv4 client ?
           Specify a valid file name (e.g. disk0:tmp.log) (cisco-support)
  terminal Send output to terminal(cisco-support)
Router# show tech-support dhcp ipv4 client file ?
             Send to file
  bootflash: Send to bootflash: file system(cisco-support)
            Send to disk0: file system(cisco-support)
  disk0:
  disk0a:
            Send to disk0a: file system(cisco-support)
             Send to disk1: file system(cisco-support)
  disk1:
  diskla:
             Send to diskla: file system(cisco-support)
  ftp:
             Send to ftp: file system(cisco-support)
             Send to nvram: file system(cisco-support)
 nvram:
             Send to rcp: file system(cisco-support)
             Send to tftp: file system(cisco-support)
  tftp:
Router# show tech-support dhcp ipv4 client file disk0?
WORD disk0: disk0a:
Router# show tech-support dhcp ipv4 client file disk0:/dhcpv4-client-showtech.tgz
Fri Jun 6 08:25:24.793 UTC
Router# dir disk0:
Fri Jun 6 08:25:47.321 UTC
Directory of disk0:
2
           drwx 1024
                            Thu Mar 13 06:12:03 2014 .boot
```

**DHCP Commands** 

```
3 -rw- 83337 Fri Jun 6 08:25:26 2014 dhcpv4-client-showtech.tgz
1911537664 bytes total (1838081024 bytes free)
Router#
```

| show dhep ipv4 client statistics   | Displays the statistics of the DHCP client.             |
|------------------------------------|---------------------------------------------------------|
| show tech support dhcp ipv4 server | Displays the tech support for DHCP ipv4 server profile. |
| show tech support dhep ipv4 proxy  | Displays the tech support for DHCP ipv4 proxy profile.  |
| show tech support dhcp ipv4 relay  | Displays the tech support for DHCP ipv4 relay profile.  |
| show tech support dhcp ipv6 server | Displays the tech support for DHCP ipv6 server profile. |
| show tech support dhep ipv6 proxy  | Displays the tech support for DHCP ipv6 proxy profile.  |
| show tech support dhcp ipv6 relay  | Displays the tech support for DHCP ipv6 relay profile.  |

# show dhcp vrf ipv4 server statistics

To display DHCP server statistics for the default vrf or a specific vrf, use the **show dhcp vrf ipv4 server statistics** command in XR EXEC mode.

**show dhcp vrf** { **default** | *vrf-name*} [**location** *node-ID*]

# **Syntax Description**

| default          | Display DHCP server statistics for the default vrf.               |
|------------------|-------------------------------------------------------------------|
| vrf-name         | Display DHCP server statistics for a specific vrf.                |
| location node-ID | Displays DHCP server statistics information for a specified node. |

#### **Command Default**

None

#### **Command Modes**

XR EXEC mode

# **Command History**

| Release          | Modification                 |
|------------------|------------------------------|
| Release<br>6.0.1 | This command was introduced. |

# **Usage Guidelines**

No specific guidelines impact the use of this command.

# Task ID

| Task ID     | Operation |
|-------------|-----------|
| ip-services | read      |

# **Example**

This is a sample output from the **show dhcp vrf default ipv4 server statistics** command:

Router# show dhcp vrf default ipv4 server statistics Thu Aug 1 11:41:48.255 IST

DHCP IPv4 Proxy/Server Statistics for VRF default:

| TYPE     |      | RECEIVE |   | TRANSMIT |   | DROP |   |   |
|----------|------|---------|---|----------|---|------|---|---|
| DISCOVER | <br> | 5       |   | 0        |   |      | 0 |   |
| OFFER    | į    | 0       | İ | 3        | İ |      | 0 | i |
| REQUEST  |      | 15      |   | 0        |   |      | 0 |   |
| DECLINE  |      | 0       |   | 0        |   |      | 0 |   |
| ACK      |      | 0       |   | 15       |   |      | 0 |   |
| NAK      |      | 0       |   | 0        |   |      | 0 |   |
| RELEASE  |      | 0       |   | 0        |   |      | 0 |   |
| INFORM   | 1    | 0       |   | 0        |   |      | 0 |   |

| LEASEQUERY          |  | 0 |  | 0 |  | 0 | ) |  |
|---------------------|--|---|--|---|--|---|---|--|
| LEASEUNASSIGNED     |  | 0 |  | 0 |  | 0 | ) |  |
| LEASEUNKNOWN        |  | 0 |  | 0 |  | 0 | ) |  |
| LEASEACTIVE         |  | 0 |  | 0 |  | 0 | ) |  |
| BOOTP-REQUEST       |  | 0 |  | 0 |  | 0 | ) |  |
| BOOTP-REPLY         |  | 0 |  | 0 |  | 0 | ) |  |
| RP/0/0/CPU0:server# |  |   |  |   |  |   |   |  |

# trust relay-reply

To configure a DHCP IPv6 profile to enable processing relay-replies, use the **trust relay-reply** command in DCHP IPv6 profile configuration mode. To restore the interface to the default behavior, use the **no** form of the command.

trust relay-reply no trust relay-reply

This command has no keywords or arguments.

#### **Command Default**

By default, all interfaces are trusted.

#### **Command Modes**

DHCP IPv6 profile configuration

# **Command History**

| Release          | Modification                 |
|------------------|------------------------------|
| Release<br>6.0.1 | This command was introduced. |

# **Usage Guidelines**

No specific guidelines impact the use of this command.

# Task ID

| Task ID     | Operation      |
|-------------|----------------|
| ip-services | read,<br>write |
|             | write          |

#### **Example**

```
Router# configure
Router(config)# dhcp ipv6
Router(config-dhcpv6)# profile downstream proxy
Router(config-dhcpv6-profile)# helper-address ff05::1:3
Router(config-dhcpv6-profile)# exit
Router(config-dhcpv6)# profile upstream proxy
Router(config-dhcpv6-profile)# trust relay-reply
```

| Command                           | Description                                                                                       |
|-----------------------------------|---------------------------------------------------------------------------------------------------|
| helper-address (ipv6), on page 24 | Configures the Dynamic Host Configuration Protocol (DHCP) IPv6 relay agent for prefix delegation. |